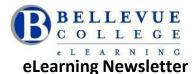

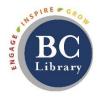

- eLearning Instructional Design Office Hours in D140 Summer quarter Monday to Thursday from 11am 4pm
- Please use the <u>elearning@bellevuecollege.edu</u> email to send us your request for Canvas questions.
- <u>Design Request Form</u>: Submit a Canvas course design request or a consultation with an Instructional Designer. You will get a response in 24 hours during our listed open hours. You can also stop by D140 and get an update on your request or call 425-564-4210.

## Save the date - Announcing the eLearning Summer Institute!

Date: August 21<sup>st</sup> & August 22<sup>nd</sup>

Time: 8am - 4pm

Last Date to Register: August 10<sup>th</sup>

Maximum number of participants: 40

Location: Bellevue College Main Campus – Library Media Center

Meals: Breakfast and lunch will be provided. Breakfast will begin at 8am. The first presentation will begin at 8:30am. Stipend: \$200 for attending both days.

## **Register here**

We will have four concurrent sessions. Facilitators will demonstrate a concept and share effective examples of activities in Canvas. Each session will have a hands-on component where you will get time to update your current Canvas course.

## **New Gradebook**

The "New Gradebook" makes grading more flexible and intuitive and elevates the Gradebook user experience. However, once this feature option is enabled within a course and an instructor applies the New Gradebook functionality (such as Late Policies), the feature option cannot be disabled in the course.

This feature is OPTIONAL and is available at the Course level under the **Settings**, listed on the **Feature Options** Tab. If you would like to use the New Gradebook, you need to turn the setting **ON**.

| Course Details Sections Navigation Apps Feature Options |            |
|---------------------------------------------------------|------------|
| Learning Mastery Gradebook                              |            |
| Student Learning Mastery Gradebook                      |            |
| New Gradebook Beta                                      |            |
| Gradebook - List Students by Sortable Name              | ×          |
| Anonymous Grading                                       | ×          |
| Quiz Log Auditing beta                                  | <b>●</b> × |

- <u>View all the features in the New Gradebook Guide</u>
- <u>New Gradebook: FAQ</u>

## **Quizzes.Next**

- Quizzes.Next will be available after June 30. As more information becomes available, it will be shared. However, in the Bellevue College Canvas instance it will not be turned on immediately following the release. This will be dependent on available feature set.
- Training sessions will be offered when the new Quizzes.Next quiz tool is deployed.
- In a course when **Quizzes.Next** becomes available, it will coexist with the current quiz tool. Instructors can choose which quiz tool they wish to use during this time. This will also allow instructors time to migrate quizzes from the current quiz to **Quizzes.Next**. The content migration tool will be available from the current quiz tool index page.
- <u>Quizzes.Next Feature Comparison</u> from Instructure Canvas.
- <u>Quizzes.Next User Guide</u> from Instructure Canvas.
- <u>Quizzes.Next FAQs</u> from Instructure Canvas.